## **Palomar Adaptive Optics Test Plan**

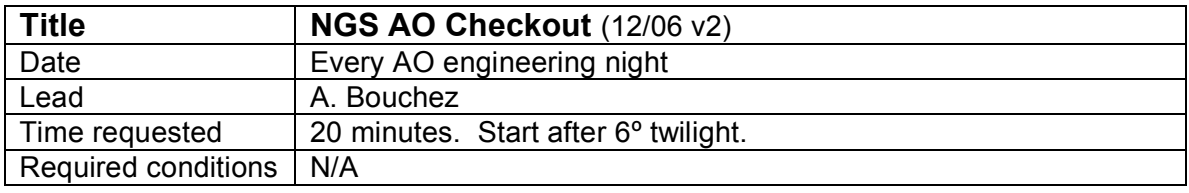

## **Purpose**

Verify acceptable performance of the NGS AO system for subsequent engineering tests, and measuring seeing, on-axis Strehl and isoplanatic angle.

## **Test procedure**

- 1. Choose a binary star near zenith from the list below.
- 2. Acquire the primary with the AO system with an initial frame rate of 500Hz. Adjust the frame rate to get 100-200 cts/subap on the WFS.
- 3. Take a wavefront sensor sky.
- 4. Perform both coarse and fine WFS-DM registration.
- 5. Verify that co default2 is loaded and that focus offloading is on.
- 6. Close the TT and DM loops.
- 7. Create a flat map on the star.
	- 7.1. IDL> ao\_make\_dm\_flat\_map, *filename*
	- 7.2. Set the flat map to default when complete.
- 8. While waiting for the flat map, check signal levels on PHARO: 8.1. Initial setup: 25mas FOV, filter Ks, ND 1%, standard cross, 2s integration. 8.2. Adjust the exposure time and filter to get 10-15k peak counts on brighter star.
- 9. With the loops closed, adjust tel. pointing to center both stars in the PHARO FOV.
- 10. Open the TT and DM loops.
- 11. Repeat the lenslet to DM registration.
- 12. Offset to sky and take a new WFS background.
- 13. Record 3 PHARO sky frames.
- 14. Offset back to star and close TT and DM loops.
- 15. Record 3 images with PHARO. Note the directory, frame numbers, and Strehl.
- 16. Open the DM loop only.
- 17. Record 1 image with PHARO, 30s integration. Note frame number and FWHM.
- 18. Record the telescope focus.

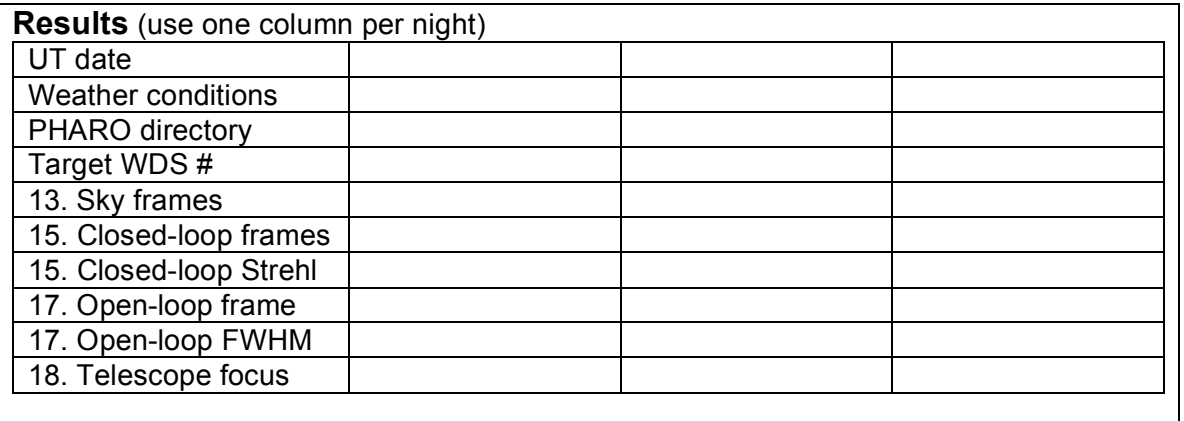

## **Star list**

Result of a VizieR search of the Washinton Double Star Catalogue (I/237) with the following constraints: (**DE2000**: "**18:20:00..48:20:00**") AND (**Sep1**: "**8..15**") AND (**Sep2**: "**8..15**") AND (**MagA**: "**5..7.5**") AND (**MagB**: "**>8**")

This list is available in the Palomar format at: /export/home/pharo/lgs/wds2.lst

The digit in the first column provides a link to the Vizier page on the star.

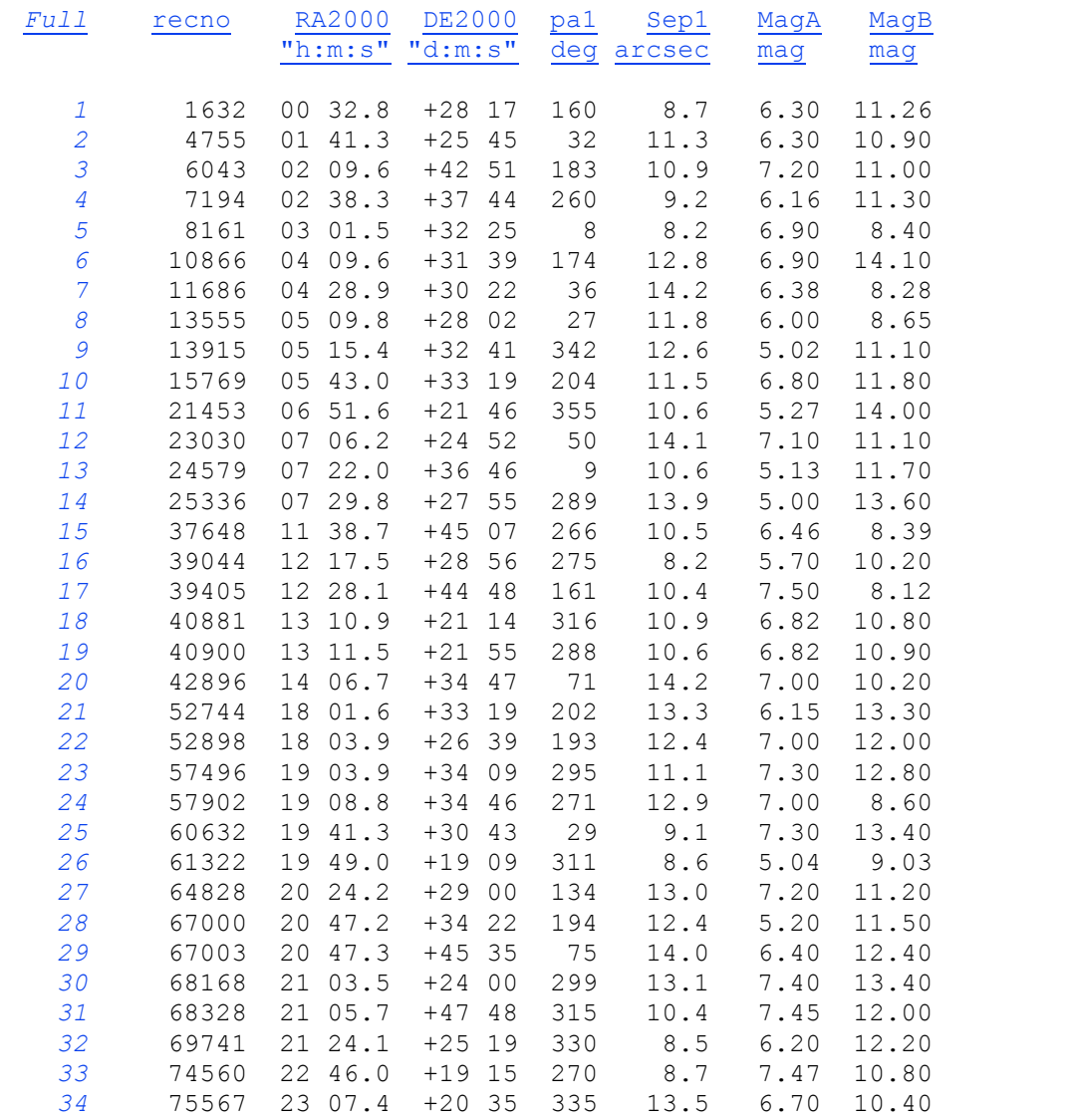